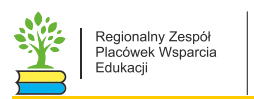

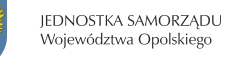

**Przygotowanie uczniów do matury z informatyki poprzez opracowanie algorytmów zadania 4.1 na maturze z 2018 r.**

### Roland Zimek

Nauka programowania wkroczyła do szkół na dobre. Zgodnie z Rozporządzeniem Ministra Edukacji Narodowej z dnia 14 lutego 2017 r.<sup>1</sup> w sprawie podstawy programowej, programowania uczą się już uczniowie w klasie pierwszej. Oczywiście w początkowym okresie nauki wykorzystywane są głównie wizualne języki programowania. Od klasy VII uczniowie powinni jednak rozpocząć programowanie w języku tekstowym. Jaki język programowania wybrać spośród dziesiątków dostępnych w internecie? To zależy już od nauczyciela. Jednak istotną wskazówką winno być przyjrzenie się liście języków programowania wymienionych w komunikacie dyrektora Centralnej Komisji Egzaminacyjnej w sprawie listy systemów operacyjnych, programów użytkowych oraz języków programowania w przypadku egzaminu maturalnego z informatyki<sup>2</sup>. Od roku szkolnego 2017/18 na liście tej pojawił się bardzo dynamicznie rozwijający się język Python. Obecnie jest na trzecim miejscy rankingu TIOBE najbardziej popularnych języków programowania<sup>3</sup>. Niewątpliwą zaletą języka Python jest łatwość programowania, intuicyjność i przejrzystość kodu, połączona z ogromnymi możliwościami.

Poziom rozszerzony na maturze z 2018 roku, zawiera zadanie 4, które należy rozwiązać tworząc odpowiedni program. Treść tego zadania jest następująca $^4$ :

### **Zadanie 4. WEGA**

W ramach projektu WEGA naukowcom udało się odczytać sygnały radiowe pochodzące z przestrzeni kosmicznej. Po wstępnej obróbce zapisali je do pliku sygnaly.txt.

<sup>4</sup> [https://cke.gov.pl/images/\\_EGZAMIN\\_MATURALNY\\_OD\\_2015/Arkusze\\_egzaminacyjne/2018/formula\\_od\\_2015/informatyka/MIN-R2\\_1P-182.pdf](https://cke.gov.pl/images/_EGZAMIN_MATURALNY_OD_2015/Arkusze_egzaminacyjne/2018/formula_od_2015/informatyka/MIN-R2_1P-182.pdf)

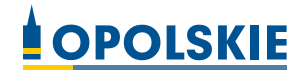

<http://prawo.sejm.gov.pl/isap.nsf/DocDetails.xsp?id=WDU20170000356>

<sup>2</sup> <http://www.oke.krakow.pl/inf/filedata/files/20180820%20EM%20Komunikat%20o%20egzaminie%20z%20informatyki.pdf>

<sup>3</sup> <https://www.tiobe.com/tiobe-index/>

W pliku sygnaly.txt znajduje się 1000 wierszy. Każdy wiersz zawiera jedno niepuste słowo złożone z wielkich liter alfabetu angielskiego. Długość jednego słowa nie przekracza 100 znaków.

Napisz program(y), który(e) da(dzą) odpowiedzi do poniższych zadań. Odpowiedzi zapisz w pliku wyniki4.txt, a każdą odpowiedź poprzedź numerem oznaczającym odpowiednie zadanie.

Uwaga: Plik przyklad.txt zawiera dane przykładowe spełniające warunki zadania. Odpowiedzi dla danych z pliku przyklad.txt są podane pod pytaniami.

# Zadanie 4.1.

Naukowcy zauważyli, że po złączeniu dziesiątych liter co czterdziestego słowa (zaczynając od słowa czterdziestego) otrzymamy pewne przesłanie. Wypisz to przesłanie.

**Uwaga**: Każde co czterdzieste słowo ma co najmniej 10 znaków.

### Dla danych z pliku przyklad.txt wynikiem jest: NIECHCIMATURAPROSTABEDZIE

Jak można to zadanie rozwiązać przy pomocy języka Python? Zanim to zrobię, chciałbym zwrócić uwagę na błąd, czy też nieścisłość w treści zadania. Otóż w treści występuje zapis:

W pliku sygnaly.txt znajduje się 1000 wierszy. Każdy wiersz zawiera jedno niepuste słowo złożone z wielkich liter alfabetu angielskiego.

który nie jest prawdziwy, co w niektórych przypadkach może powodować wystąpienie wyjątku (błędu przerywającego działanie programu) w napisanym programie.

Otwierając załączony plik sygnaly.txt w edytorze tekstu możemy przekonać się, że plik ten zawiera nie 1000, a 1001 wierszy. Co gorsza, ostatni 1001. wiersz jest pusty, czyli nie zawiera żadnego słowa.

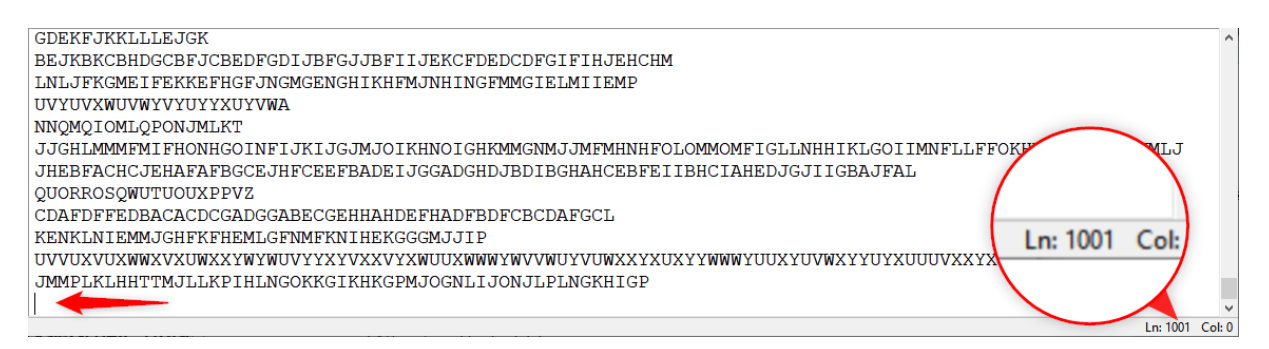

Analogiczny błąd występuje także w przykładowym pliku przyklad.txt.

W Pythonie otworzymy plik tekstowy funkcją open(), której argumentami są: nazwa pliku tekstowego oraz tryb dostępu. Ponieważ zamierzamy odczytać zawartość pliku tekstowego, jako tryb dostępu podajemy "r". Plik tekstowy musi być zapisany w tym samym folderze co program, w przeciwnym razie należy uwzględnić ścieżkę dostępu do niego.

Następnie należy przepisać zawartość pliku tekstowego do zmiennej. Python nie posiada ograniczenia długości tekstu zapisanego w zmiennej, co w tym przypadku jest bardzo przydatne. Użyjemy tutaj metody .read(), która całą zawartość pliku tekstowego zachowa pod zmienną.

Ponieważ otrzymamy bardzo długi tekst, wygodnie będzie go rozdzielić na poszczególne elementy listy. Skorzystamy w tym celu z metody .split(), w której jako separator wpiszemy "\n", który oznacza wystąpienie znaku końca akapitu.

Program należy zakończyć metodą .close(), zamykającą otwarty plik.

```
plik = open("przyklad.txt","r")
```

```
tekst = plik.read()tekst = tekst.split("\n")
print(len(tekst))
```
## plik.close()

Jak możemy się przekonać, uruchomienie tego programu spowoduje wyświetlenie liczby 1001 co oznacza, że odczytanych zostało 1001 wierszy.

Jeżeli uczeń zastosował taki sposób wczytania zawartości przykładowego pliku, to w dalszej części może będzie miał problemy z poprawnością działania programu.

Zmieńmy wobec tego metodę .read(), na metodę .readlines(), która każdy wiersz z pliku tekstowego zapisze jako odrębny element listy. Dzięki temu nie będzie potrzebna już metoda .split(). Metoda .readlines() rozdziela tekst używając jako separatora "\n" (nie usuwa go jednak), pomijając przy tym pusty wiersz na końcu pliku. Dzięki takiemu rozwiązaniu nie napotkamy się na niespodziewane problemy z działaniem programu.

```
plik = open("przyklad.txt", "r")
```

```
tekst = plik.readlines()
print(len(tekst))
print(tekst)
```
## plik.close()

Uruchomienie takiego programu spowoduje wyświetlenie liczby 1000 i tekstu na żółtym tle Squeezed text (103 lines).

## 1000

## Squeezed text (103 lines).

Ponieważ zmienna tekst zawiera bardzo długą listę, Python zamiast wyświetlić całość umieścił informację, że cały tekst mieści się w 103 wierszach na ekranie monitora. Możemy go zobaczyć klikając dwukrotnie tekst na żółtym tle napisu.

```
'AZ\n', 'AZ\n', 'AZ\n', 'AZ\n', 'AZ\n', 'AAAAAAAAAI\n', 'AZ\n', 'AZ\n', 'AZ\n', 'AZ\n', 'AZ\n
', 'AZ\n', 'AZ\n', 'AZ\n', 'AZ\n', 'AZ\n', 'AZ\n', 'AAAAAAAAAE\n']
>>
```
Zwróćmy uwagę, że lista nie zawiera ostatniego pustego wiersza, a pozostałe kończą się znakiem końca wiersza (\n).

Zgodnie z treścią zadania należy odczytać co 40 wiersz, rozpoczynając od 40 wiersza. Najprawdopodobniej pierwszą myślą na selekcję odpowiednich wierszy będzie użycie pętli for w parze z instrukcją warunkową if. Zadaniem pętli byłoby wygenerowanie liczb z zakresu od 0 do liczby wierszy w tekście. Z kolei instrukcja warunkowa powinna sprawdzać czy są to wiersze podzielne bez reszty przez 40. Aby dodatkowo zacząć od wiersza 40. należy także wykluczyć te o mniejszych wartościach. Zapis dla takiej instrukcji mógłby wyglądać następująco:

```
for i in range(len(tekst)):
```

```
 if i>39 and not i%40:
```
### print(i)

Ponieważ jednak Python oferuje bardziej złożone możliwości określenia generowanych liczb, instrukcję warunkową if można zastąpić odpowiednimi argumentami generatora range(). Python indeksuje elementy listy od 0 (zera), musimy w takim razie w generatorze range() nakazać rozpoczęcie generowania liczb od wartość 39 (jest to wiersz 40, gdyż indeksujemy od 0). Zakończymy generowanie liczb, gdy osiągniemy ostatni wiersz. W trzecim argumencie możemy natomiast określić co która wartość ma zwrócić generator range().

Z wybranych w ten sposób wierszy należy odczytać 10. znak (znowu pamiętajmy o indeksowaniu od 0). Aby nie wyświetlać każdej litery w oddzielnym wierszu, zakończymy polecenie print() argumentem end="" powodującym, że zamiast nowego akapitu, będzie wstawiany pusty tekst.

```
for i in range(39, len(tekst), 40):
         print(tekst[i][9], end="")
```
Dzięki temu dowiemy się, że rozwiązaniem dla przykładowego pliku przyklad.txt będzie tekst:

### **NIECHCIMATURAPROSTABEDZIE**

Zmieńmy w programie nazwę pliku na sygnaly.txt, aby odczytać właściwe przesłanie:

#### **ZAPISZODPOWIEDZIWPLIKUTXT**

Odczytaną odpowiedź należy zapisać w pliku poprzedzając ją numerem zadania. Musimy więc otworzyć plik wyniki4.txt do zapisu, używając tym razem trybu dostępu "w". Nie zapomnijmy także o zamknięciu otwartego pliku metodą .close().

Ponadto należy zapamiętać odczytane rozwiązanie w zmiennej, której zawartość zapiszemy do pliku metodą .write().

Ostateczna postać programu (po niewielkich modyfikacjach) może wyglądać następująco:

```
plik = open("sygnaly.txt", "r")
wyniki = open("wyniki4.txt", "w")
tekst = plik.readlines()
\text{odp} = "4.1.for i in range(39, len(tekst), 40):
        \text{odp} += tekst[i][9]
print(odp)
wyniki.write(odp)
plik.close()
```
wyniki.close()

I mimo, że jest to postać programu dająca poprawne wyniki, warto wspomnieć o pewnej specyfice języka Python jaką są listy składane, pozwalające trochę skrócić program. Listy składane możemy wykorzystać w przypadku gdy pętla zawiera jedno polecenie do wykonania. Listy składane tworzą listę wykonując dla każdej iteracji pętli for zadane wyrażenie. Ogólna postać najprostszej postaci listy składanej jest następująca:

### *zmienna* **= [***wyrażenie* **for** *wartość* **in** *lista***]**

Aby zamiast użytej w programie pętli for, zastosować listę składaną, należałoby wpisać:

odp = [tekst[i][9] for i in range(39, len(tekst), 40)]

W celu lepszego zobrazowania działania list składanych opiszę krok po kroku wszystkie wykonywane w tej instrukcji czynności:

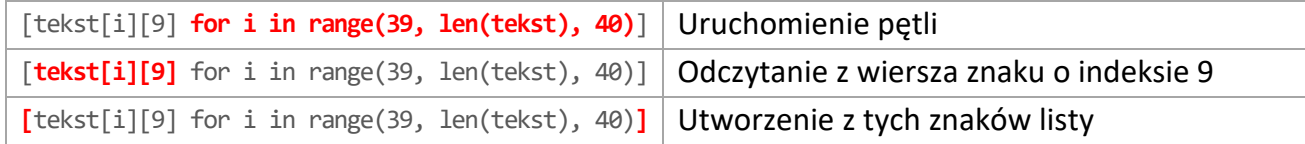

Jednak tak zapisane polecenie dałoby w rezultacie listę, w której każdy znak byłby oddzielnym elementem listy:

```
['Z', 'A', 'P', 'I', 'S', 'Z', 'O', 'D', 'P', 'O', 'W', 'I', 'E', 
'D', 'Z', 'I', 'W', 'P', 'L', 'I', 'K', 'U', 'T', 'X', 'T']
```
Chcąc połączyć wszystkie elementy listy, możemy skorzystać z metody .join(). Po drobnych poprawkach program mógłby wyglądać następująco:

```
plik = open("sygnaly.txt","r")
wyniki = open("wyniki4.txt","w")
tekst = plik.readlines()
\phi = "4.1. " + "".join([tekst[i][9] for i in range(39, len(tekst), 40)])
print(odp)
wyniki.write(odp)
plik.close()
```

```
wyniki.close()
```
Taka postać mimo, że jest mniej czytelna i ze względu na konieczność scalenia listy zastosowana trochę na siłę, to jednak może być interesującym ćwiczeniem, które można wykonać z bardziej zaawansowanymi uczniami.

Istnieje jednak inne, bardzo sprytne i bardzo krótkie rozwiązanie. W języku Python możemy odwołać się do dowolnego fragmentu sekwencji, podając początkowy indeks, końcowy i krok. Ogólna postać takiego odwołania jest następująca:

```
lista[początek, koniec, krok]
```
Otrzymamy w ten sposób tylko wiersze zgodne z założeniami zadania. Wystarczy teraz dla każdego z nich pobrać znak znajdujący się na indeksie 9.

```
plik = open("sygnaly.txt","r")
wyniki = open("wyniki4.txt","w")
tekst = plik.readlines()
\text{odp} = \text{"Zad 4.1 " + "".join(i[9] for i in tekst[39::40])}print(odp)
wyniki.write(odp)
plik.close()
wyniki.close()
```